# **QARK**

**QARH** è un Plug-in per Rhinoceros dedicato alla modellazione architettonica; i comandi si attivano da menu o da una barra integrata nell'interfaccia e, tramite form apposito o riga di comando, sono immesse tutte le opzioni.

Rhinoceros è il programma di modellazione consigliato nelle facoltà di architettura perché permette di modellare superfici complesse con facilità ad un costo accettabile, inoltre è programmabile con VB.NET, C# o con un'interfaccia chiamata Grasshopper.

**QARH** si installa in RHINOCEROS 4 e 5.

### **La barra Standard degli strumenti:**

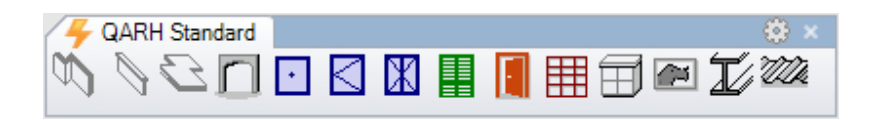

Gli strumenti permettono la modellazione di muri dritti e curvi, muri con coprimuro, solai, aperture rettangolari, archi a tutto sesto, a sesto ribassato o ellittici, portali rettangolari o curvi, finestre a una o due ante, porte, persiane, vetrate, librerie, quadri, cassettiere, pensili, armadi, mensole, profili HE e IPE, lamiere grecate e ondulate. Con pochi clic dalla finestra grafica o digitando le misure sulla linea di comando o indicandole con il mouse, si possono modellare i componenti con precisione e dettaglio.

**QARH\_Lt** è la versione gratuita di **QARH** e contiene i comandi essenziali per la modellazione architettonica i comandi analogamente alla versione a pagamento si attivano da menu o da una barra integrata nellʹinterfaccia e, tramite la riga di comando o il form del comando, vengono immesse tutte le opzioni.

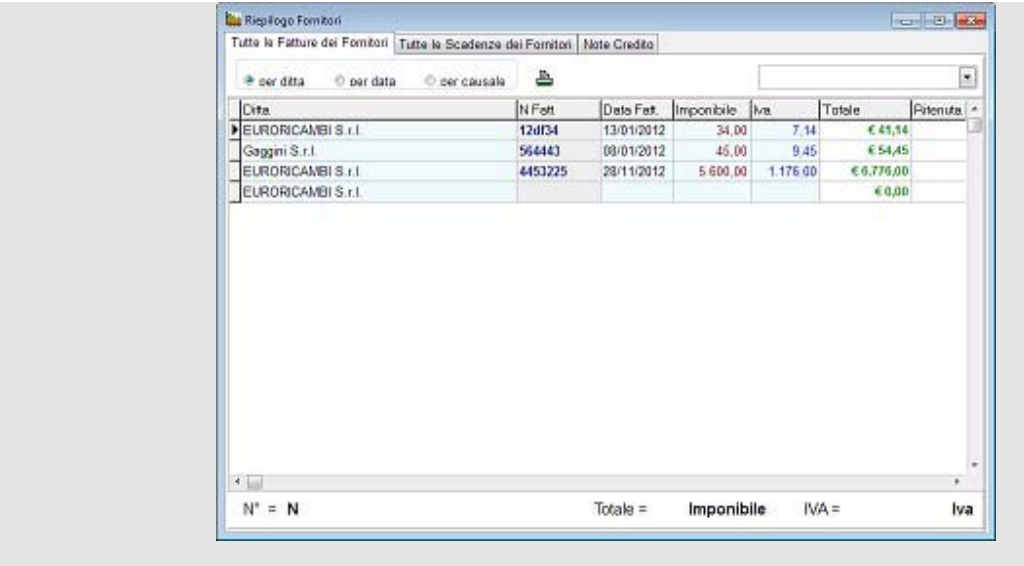

In dettaglio il pug-in aggiunge a Rhinoceros i seguenti **COMANDI Muro** 

Per generare muri ortogonalmente al piano di riferimento con spessore altezza e quota immessi nelle caselle di testo, si possono immettere i vertici o usare una curva, una volta che si sono indicati tutti i vertici o la curva graficamente bisogna indicare da quale parte generare lo spessore del muro.

### **Varco**

vengono aperti su un muro fori o nicchie a forma rettangolare o a tutto sesto o a sesto ribassato o a sesto ellittico in base ai parametri immessi nelle caselle del form o nella linea di comando.

# **Vetrata**

La vetrata è composta da un vetro fisso completo di ornie soglie ed imbotto con un certo numero di montanti e traversi non è un comando seriale e pertanto termina automaticamente dopo il disegno.

## **Libreria**

le librerie che si possono realizzare sono moltissime e sono ulteriormente modificabili eliminando,spostando o scalando le mensole e i montanti.

## **Mensola**

viene generata una mensola di spessore e lunghezza e larghezza a vostro piacimento e piazzata all'altezza da terra che preferite e allineata come preferite ma sempre in piano.

## **Quadro**

viene realizzato un quadro con una cornice si può usare anche per modellare specchi, pannelli di mobili, scuri e le placchette degli interruttori e delle prese

# **Pannello**

viene modellato un pannello in verticale con dei fori rettangolari, basta decidere quanti fori in orizzontale in verticale, la distanza dai bordi e la distanza tra i fori; si hanno a disposizione un'infinità di forme per realizzare grate, cancelli, pannelli di porte, paraventi ed altro. Alcuni fori possono in seguito essere richiusi con la funzione elimina foro che si trova nel menu solidi>modifica solidi>fori>elimina foro.

### **Lamiera grecata**

viene modellata una lamiera grecata con il profilo definito dai parametri di larghezza e lunghezza stabiliti, la pendenza ha come riferimento il piano individuato dai punti di inserimento della lamiera, se i punti sono su un piano orizzontale allora la pendenza sarà quella effettiva, se i punti sono sulla falda e il piano individuato è già della pendenza giusta bisogna inserire come pendenza 0.

### **Lamiera ondulata**

viene modellata una lamiera ondulata con il profilo definito dai parametri di larghezza e lunghezza stabiliti, la pendenza ha come riferimento il piano individuato dai punti di inserimento della lamiera, se i punti sono su un piano orizzontale allora la pendenza sarà quella effettiva, se i punti sono sulla falda e il piano individuato è già della pendenza giusta bisogna inserire come pendenza 0.

# **HEIPE**

Vengono modellati i profili tipo HE o IPE scegliendo il profilo dal combobox o impostando a mano i valori.

# **Muro con coprimuro**

vengono generati muri con coprimuro immettendo spessore, altezza, quota, larghezza e spessore coprimuro; per definire il perimetro si possono indicare i vertici o indicare una curva, una volta che si sono cliccati tutti i vertici o la curva graficamente bisogna indicare da quale parte generare lo spessore del muro.

**Solaio** 

vengono generati solai o in generale lastre o piastre poligonali da vertici o da cuva

### **Portale**

vengono modellati portali semplici a forma rettangolare o a tutto sesto o a sesto ribassato in base ai parametri immessi nel form o nella linea di comando. Una volta immesse le dimensioni i portali vengono generati in serie, per quelli successivi verrà richiesto solo il punto di partenza e la direzione, per terminare la funzione digitare <ESC>. Utilizzando la linea di comando la larghezza può essere immessa graficamente e sarà utilizzata per tutta la serie. Una volta realizzato il portale può essere facilmente arricchito di particolari, smussando gli angoli o aggiungendo scanalature, chiavi di volta e altri particolari.

### **finestra\_fissa**

vengono modellate finestre in base alle misure completa di inbotti soglia ornie e considerando anche lo spessore di un eventuale binario per la tapparella, occorre dare un nome diverso a ogni serie di infissi in modo da poterli selezionare singolarmente. Una volta immesse le dimensioni le finestre vengono generate in serie, dopo ogni inserimento occorre indicare i muri da forare, per quelle successive verrà richiesto solo il punto di partenza (a sinistra esterno) e la direzione, per terminare l'inserimento digitare <ESC>. Se non viene selezionato il muro l'inserimento verrà annullato

### **Finestra\_1anta**

vengono modellate finestre apribili ad anta con apertura a destra in base alle misure completa di inbotti soglia ornie e considerando anche lo spessore di un eventuale binario per la tapparella, viene richiesta in questo caso anche l'angolo di apertura dell'anta. Per convenzione ho chiamato il verso di apertura a destra quello di un anta che si apre con la mano destra, che si spiega verso destra e che ha quindi le cerniere sul lato destro. Anche in questo caso occorre dare un nome diverso a ogni serie di infissi in modo da poterli selezionare singolarmente.

#### **finestra\_2ante**

vengono generate finestre a due ante in base alle misure complete di inbotti soglia ornie e considerando anche lo spessore di un eventuale binario per la tapparella, viene richiesta in questo caso anche l'angolo di apertura delle ante.

### **porta\_1anta**

vengono modellate porte per interni che aprono a destra, a sinistra o scorrevoli complete di maniglie, occorre specificare lo spessore del muro in modo che venga modellato il telaio fisso le misure di larghezza e altezza da immettere sono quelle interne controtelaio.

#### **Persiana**

vengono generate persiane o scuri a due ante con traverso, non viene forato il muro perche si ritiene che la persiana o lo scuro sia parte di un infisso già realizzato, le dimensioni si immettono graficamente indicando i vertici del foro (il lato interno delle ornie (meglio lavorare in 3D). Per il momento le doghe vanno generate utilizzando una texture opportuna, in futuri aggiornamenti ho in mente di realizzare una versione che modelli anche le doghe. Anche le persiana è un comando seriale e va interrotto esplicitamente con <ESC>

#### **Cassettiera**

viene realizzata una cassettiera, una base di mobile o un armadio con un top dello spessore che preferite di larghezza profondità e altezza a vostra scelta completa di zoccolatura con un numero di ante a vostra scelta

### **Pensile**

analogamente alla cassettiera viene generato un mobile con un numero di ante a vostra scelta ma senza top e zoccolatura

# **Uso del plug-in QARH e QARH\_Lt**

utilizzabile in rhinoceros 4.0 e 5.0 per modellare muri, porte, finestre e arredi.

Strumenti per modellare i componenti architettonici più frequenti, utilizzando la barra ad icone o il menù a tendina della barra dei menù, tutte le funzioni possono essere usate anche da linea di comando o nelle macro richiamandone il nome.

Per utilizzare al meglio i comandi è opportuno partire da uno schema in pianta dell'edificio da modellare con tutti i riferimenti dove inserire porte finestre e arredi, decidere le quote, le altezze e le tipologie (verso e tipo di apertura) quindi occorrerà modellare muri e tramezzi (in genere è preferibile un piano per volta) non preoccupandosi delle aperture, che verranno generate in automatico inserendo le porte e le finestre. Per generare i muri si usa lo strumento apposito, a questo punto si aggiungono gli infissi esterni e le porte interne, un po' di arredo, si modifica quello che va modificato, si aggiungono textures e luci ed in poco tempo otteniamo un modello 3D del progetto.

Ecco una rapida spiegazione dei comandi, il cui uso è intuitivo, in caso di errore il tasto <annulla> annulla tutto quindi non ci si preoccupi ma, specialmente all'inizio, controllate i form e leggete attentamente le richieste che vi vengono fatte man mano sulla riga di comando.

Quando in una riga di input della GUI vi è un asterisco posso passare alla linea di comando per quel valore cancellando completamente la casella corrispondente, in questo modo posso immetterlo graficamente indicando una distanza con il mouse.

L'interfaccia grafica ora è indipendente, sono dei file .html e delle immagini che si trovano nella cartella Dialogs, se si vuole si possono editare con qualsiasi editor. Se la cartella con l'interfaccia non viene posizionata bene il plug-in funziona solamente tramite la linea di comando o il menu.

E' preferibile lavorare in metri.

# **COMANDI DELLA VERSIONE LT**

### **Muro**

cliccando su [OK] vengono generati muri ortogonalmente al piano di riferimento con spessore altezza e quota immessi nelle caselle di testo, si possono immettere i vertici o usare una curva, una volta che si sono indicati tutti i vertici o la curva graficamente bisogna indicare da quale parte generare lo spessore del muro. Cliccando sul pulsante [Chiudi interfaccia grafica] si passa alla modalità linea di comando che generalmente permette di inserire i valori anche indicandone la distanza graficamente.

Se cancello i valori preimpostati dei parametri contrassegnati con asterisco posso per quel valore ottenere l'imput da linea di comando, cliccando su [Annulla] viene annullato il comando

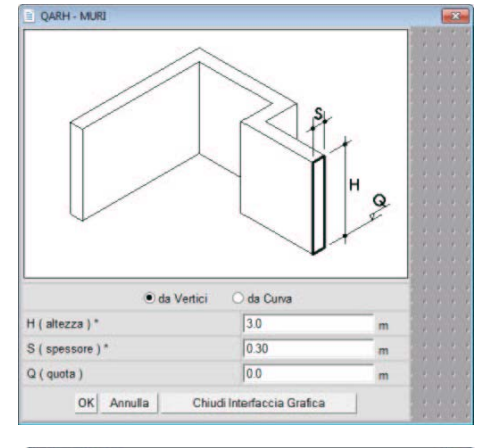

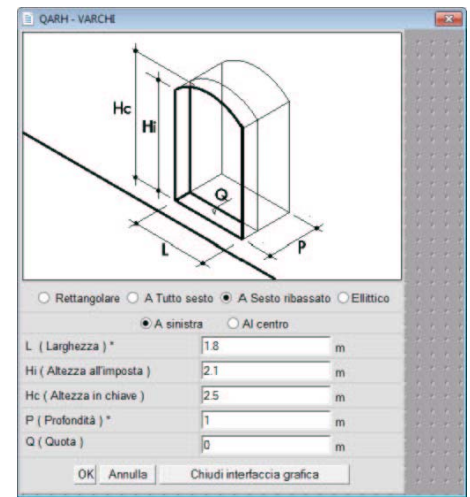

### **Varco**

vengono aperti su un muro fori o nicchie a forma rettangolare o a tutto sesto o a sesto ribassato o a sesto ellittico in base ai parametri immessi nelle caselle del form o nella linea di comando. Una volta immesse le dimensioni i varchi vengono generati in serie, dopo ogni inserimento va indicato il muro da forare, per quelli successivi verrà richiesto solo il punto di partenza(a sinistra in basso) e la direzione, per terminare la funzione digitare <ESC> La larghezza, le altezze e la profondità possono essere immesse anche graficamente e saranno utilizzati per tutta la serie. Una volta realizzato il varco, sarà possibile modellare una cornice anche molto complessa utilizzando lo strumento sweep 1 binario, utilizzando come binario lo spigolo del foro.

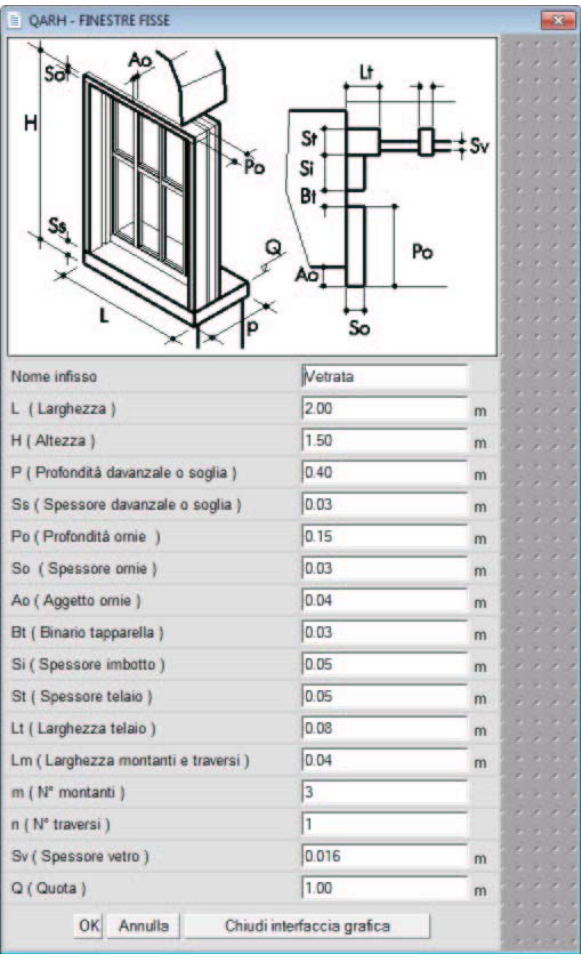

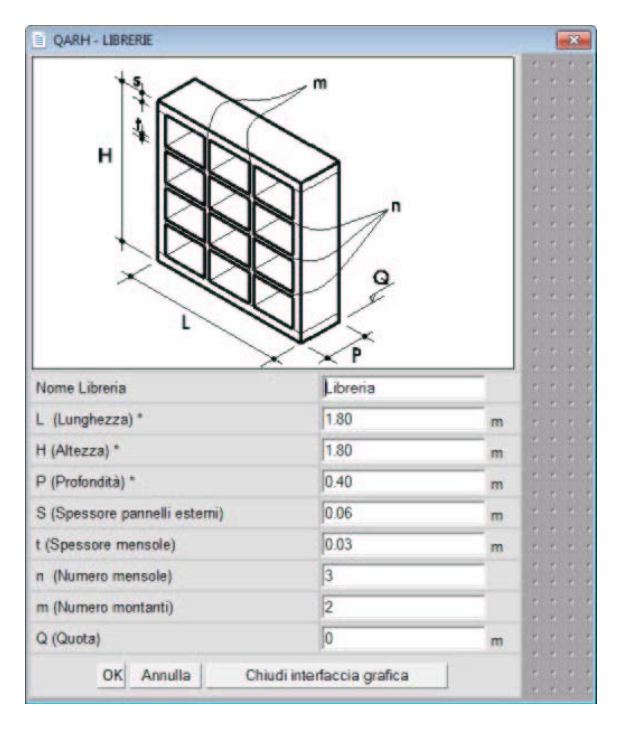

# **vetrata**

La vetrata è composta da un vetro fisso completo di ornie soglie ed imbotto con un certo numero di montanti e traversi non è un comando seriale e pertanto termina automaticamente dopo il disegno.

# **Libreria**

le librerie che si possono realizzare sono moltissime e sono ulteriormente modificabili eliminando,spostando o scalando le mensole e i montanti.

# **Mensola**

viene generata una mensola di spessore e lunghezza e larghezza a vostro piacimento e piazzata all'altezza da terra che preferite e allineata come preferite ma sempre in piano.

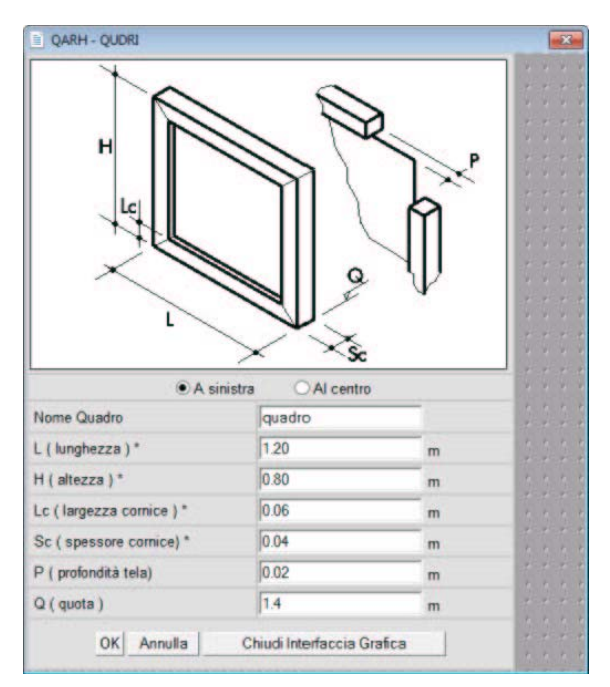

# QARH - MENSOLE  $-23$ A sinistra Al centro L (lunghezza)<sup>\*</sup>  $120$ P (profondità) \*  $0.30$ S (spessore)\*  $0.03$ Q ( quota )  $\sqrt{1.4}$ OK Annulla Chiudi Interfaccia Grafica

### **quadro**

viene realizzato un quadro con una cornice si può usare anche per modellare specchi, pannelli di mobili, scuri e le placchette degli interruttori e delle prese

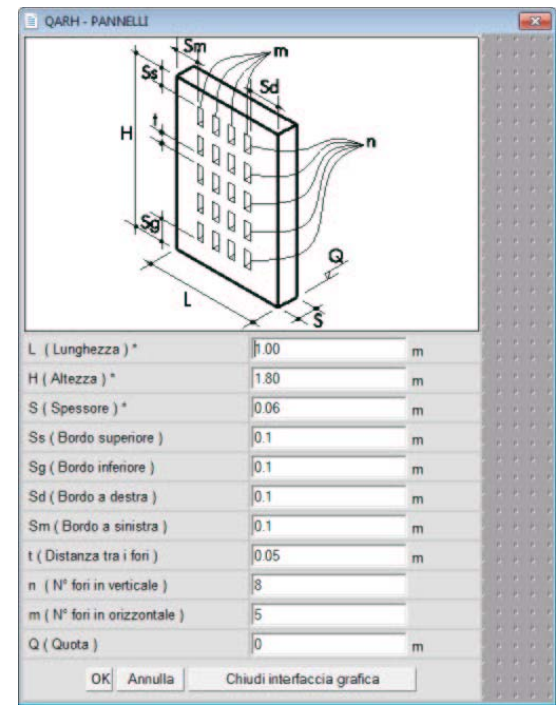

### **pannello**

viene modellato un pannello in verticale con dei fori rettangolari, basta decidere quanti fori in orizzontale in verticale, la distanza dai bordi e la distanza tra i fori; si hanno a disposizione un'infinità di forme per realizzare grate, cancelli, pannelli di porte, paraventi ed altro. Alcuni fori possono in seguito essere richiusi con la funzione elimina foro che si trova nel menu solidi>modifica solidi>fori>elimina foro.

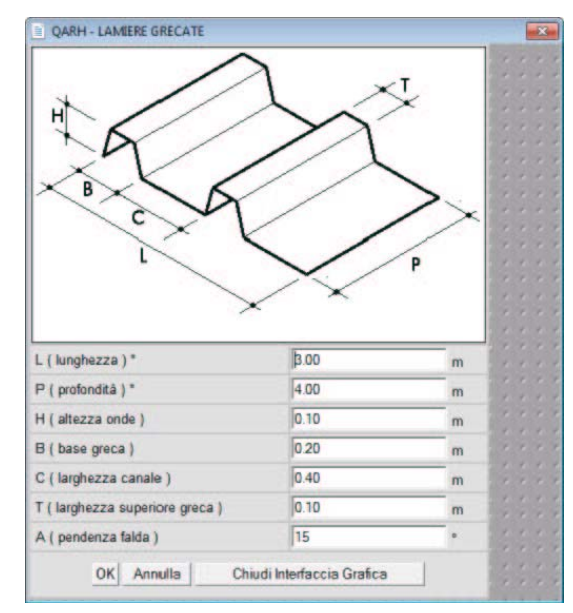

### **Lamiera grecata**

viene modellata una lamiera grecata con il profilo definito dai parametri di larghezza e lunghezza stabiliti, la pendenza ha come riferimento il piano individuato dai punti di inserimento della lamiera, se i punti sono su un piano orizzontale allora la pendenza sarà quella effettiva, se i punti sono sulla falda e il piano individuato è già della pendenza giusta bisogna inserire come pendenza 0.

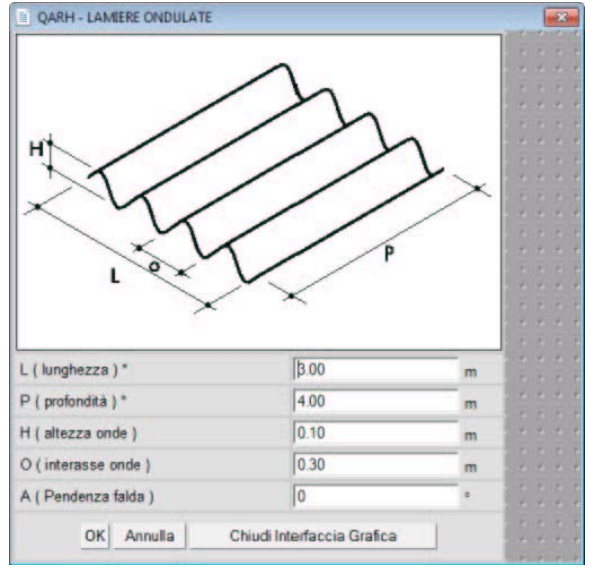

# **Lamiera ondulata**

viene modellata una lamiera ondulata con il profilo definito dai parametri di larghezza e lunghezza stabiliti, la pendenza ha come riferimento il piano individuato dai punti di inserimento della lamiera, se i punti sono su un piano orizzontale allora la pendenza sarà quella effettiva, se i punti sono sulla falda e il piano individuato è già della pendenza giusta bisogna inserire come pendenza 0.

### **HEIPE**

Vengono modellati i profili tipo HE o IPE scegliendo il profilo dal combobox o impostando a mano i valori.

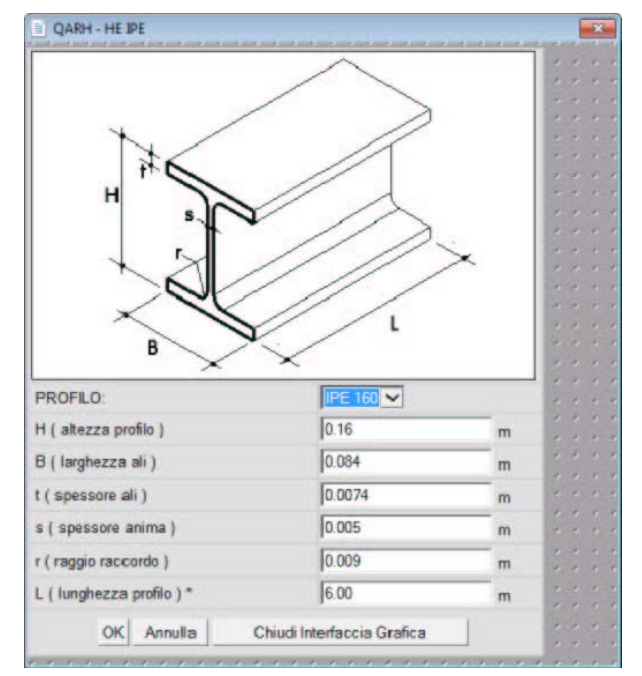

# **ALTRI COMANDI DELLA VERSIONE STANDARD**

#### **Muro con coprimuro**

vengono generati muri con coprimuro immettendo spessore, altezza, quota, larghezza e spessore coprimuro; per definire il perimetro si possono indicare i vertici o indicare una curva, una volta che si sono cliccati tutti i vertici o la curva graficamente bisogna indicare da quale parte generare lo spessore del muro.

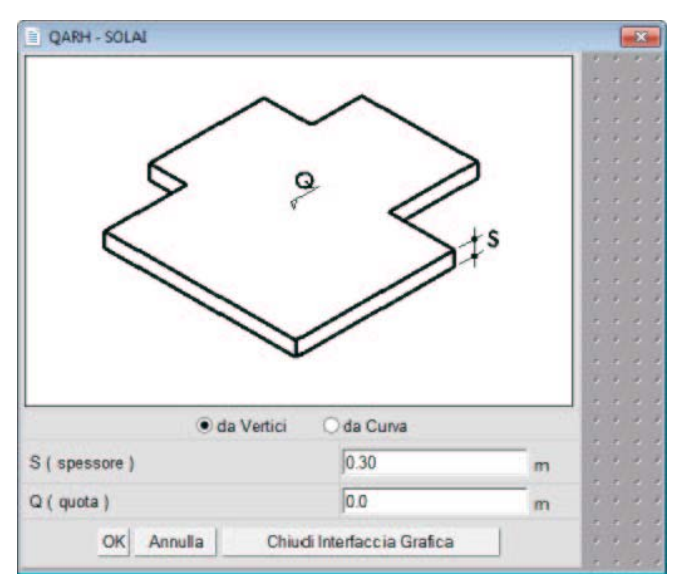

### **portale**

vengono modellati portali semplici a forma rettangolare o a tutto sesto o a sesto ribassato in base ai parametri immessi nel form o nella linea di comando. Una volta immesse le dimensioni i portali vengono generati in serie, per quelli successivi verrà richiesto solo il punto di partenza e la direzione, per terminare la funzione digitare <ESC>. Utilizzando la linea di comando la larghezza può essere immessa graficamente e sarà utilizzata per tutta la serie. Una volta realizzato il portale può essere facilmente arricchito di particolari, smussando gli angoli o aggiungendo scanalature, chiavi di volta e altri particolari.

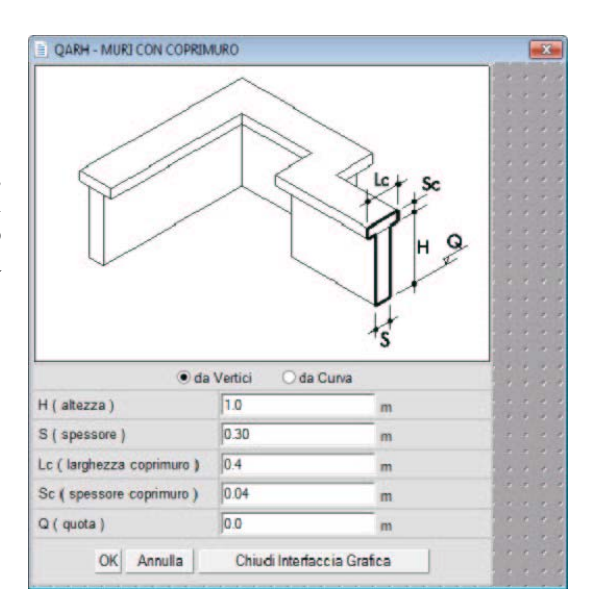

### **solaio**

vengono generati solai o in generale lastre o piastre poligonali da vertici o da cuva

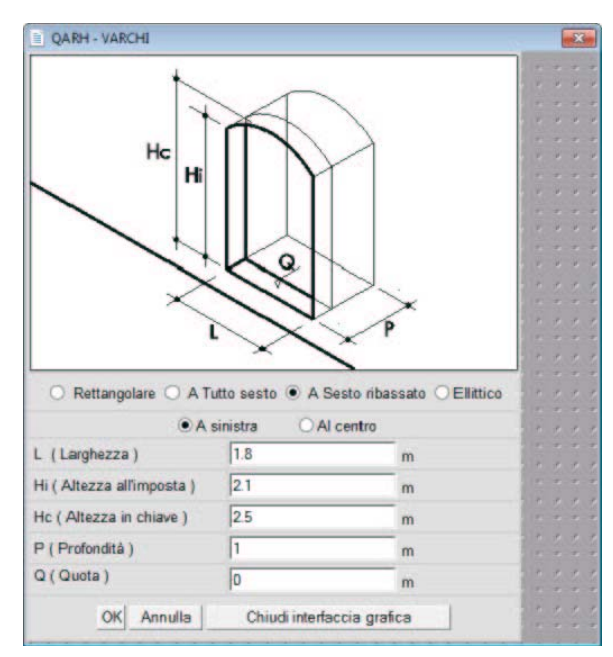

## **finestra\_fissa**

vengono modellate finestre in base alle misure completa di inbotti soglia ornie e considerando anche lo spessore di un eventuale binario per la tapparella, occorre dare un nome diverso a ogni serie di infissi in modo da poterli selezionare singolarmente. Una volta immesse le dimensioni le finestre vengono generate in serie, dopo ogni inserimento occorre indicare i muri da forare, per quelle successive verrà richiesto solo il punto di partenza (a sinistra esterno) e la direzione, per terminare l'inserimento digitare <ESC>. Se non viene selezionato il muro l'inserimento verrà annullato

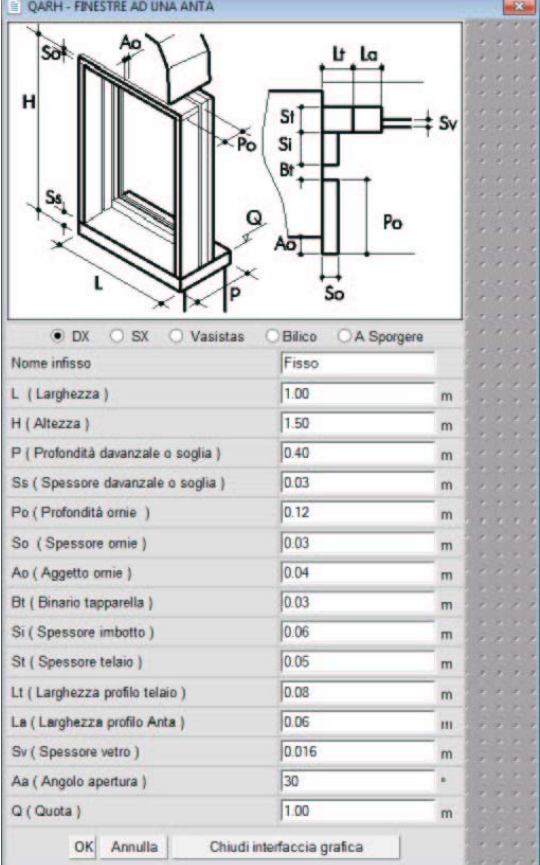

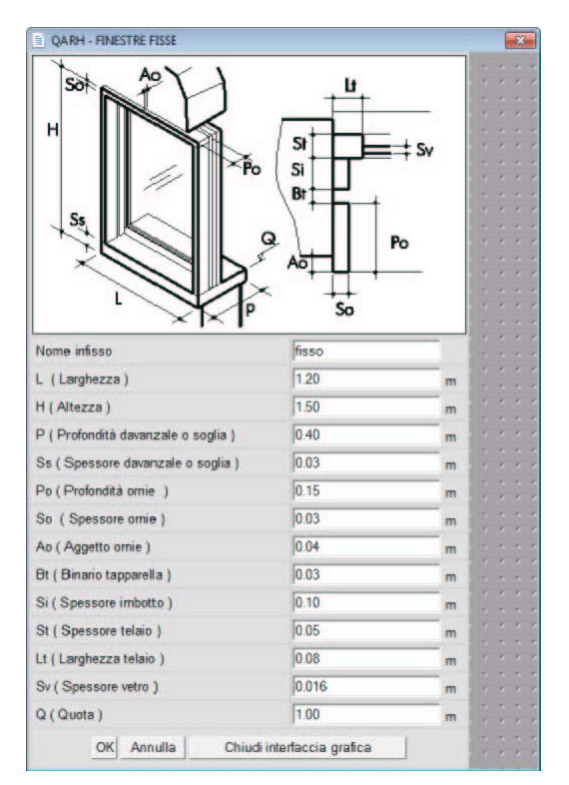

# **finestra\_1anta**

vengono modellate finestre apribili ad anta con apertura a destra in base alle misure completa di inbotti soglia ornie e considerando anche lo spessore di un eventuale binario per la tapparella, viene richiesta in questo caso anche l'angolo di apertura dell'anta. Per convenzione ho chiamato il verso di apertura a destra quello di un anta che si apre con la mano destra, che si spiega verso destra e che ha quindi le cerniere sul lato destro. Anche in questo caso occorre dare un nome diverso a ogni serie di infissi in modo da poterli selezionare singolarmente, per ogni infisso della serie vengono generati tre gruppi denominati:

- nome N infisso,
- nome N orniesoglie,
- nome<sup>N</sup> vetro;

in cui nome è il nome che avete scelto, N il numero della serie generato in automatico.

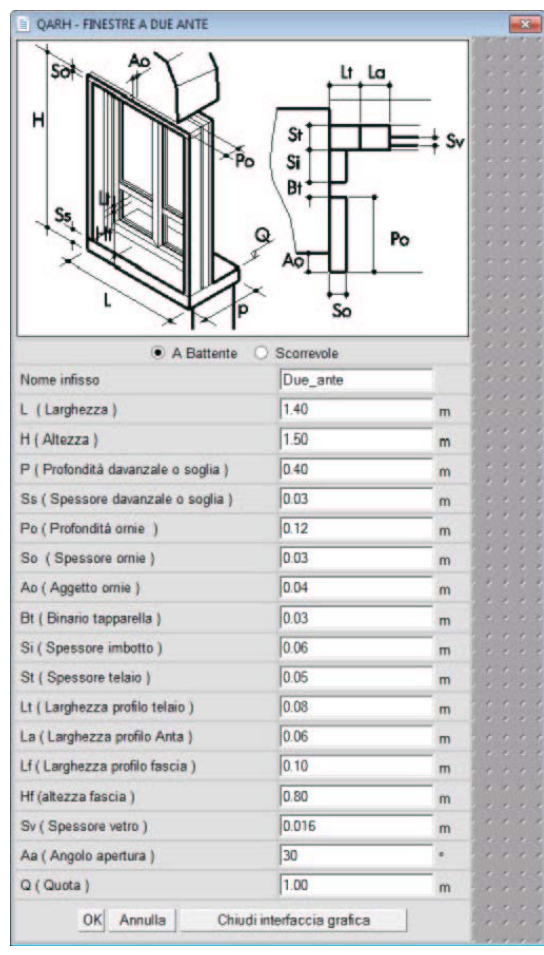

# **finestra\_2ante**

vengono generate finestre a due ante in base alle misure complete di inbotti soglia ornie e considerando anche lo spessore di un eventuale binario per la tapparella, viene richiesta in questo caso anche l'angolo di apertura delle ante.

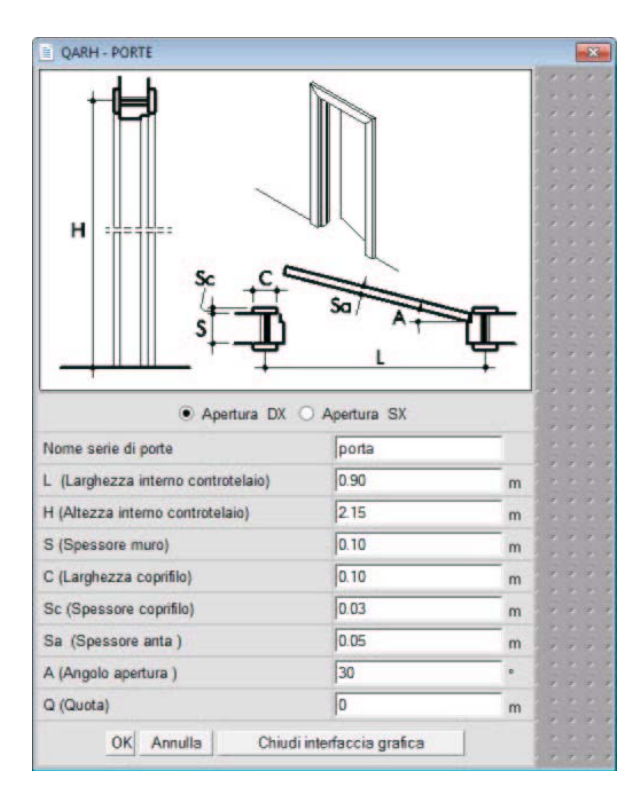

### **porta\_1anta**

vengono modellate porte per interni che aprono a destra, a sinistra o scorrevoli complete di maniglie, occorre specificare lo spessore del muro in modo che venga modellato il telaio fisso le misure di larghezza e altezza da immettere sono quelle interne controtelaio.

Le porte standard ad una anta hanno le seguenti misure:

- Luce netta 210x60 - Esterno stipite 214x68 Interno controtelaio 215x70;

- Luce netta 210x70 - Esterno stipite 214x78 Interno controtelaio 215x80;

- Luce netta 210x80 - Esterno stipite 214x88 Interno controtelaio 215x90;

- Luce netta 210x90 - Esterno stipite 214x98 Interno controtelaio 215x100;

il verso a destra significa che la porta si apre spingendo con la mano destra, si spiega a destra e ha le cerniere sul lato destro sul lato dove per entrare si spinge Una volta immesse le dimensioni le porte vengono generate in serie, dopo ogni inserimento occorre indicare i muri da forare, per quelle successive verrà richiesto solo il punto di partenza (a sinistra lato dove si spinge) e la direzione, per terminare l'inserimento digitare <ESC>. Ogni porta è costituita da due gruppi: nome\_N\_porta e nome N maniglia con N numero della serie generato in automatico.

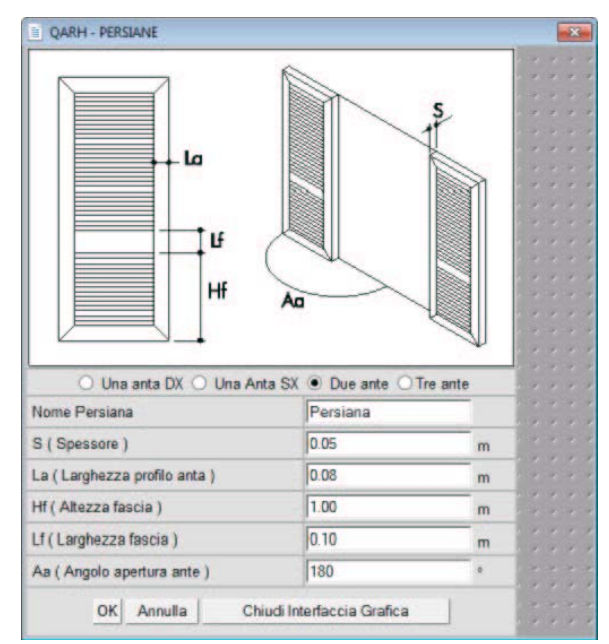

### **Persiana**

vengono generate persiane o scuri a due ante con traverso, non viene forato il muro perche si ritiene che la persiana o lo scuro sia parte di un infisso già realizzato, le dimensioni si immettono graficamente indicando i vertici del foro (il lato interno delle ornie (meglio lavorare in 3D). Per il momento le doghe vanno generate utilizzando una texture opportuna, in futuri aggiornamenti ho in mente di realizzare una versione che modelli anche le doghe. Anche le persiana è un comando seriale e va interrotto esplicitamente con <ESC>

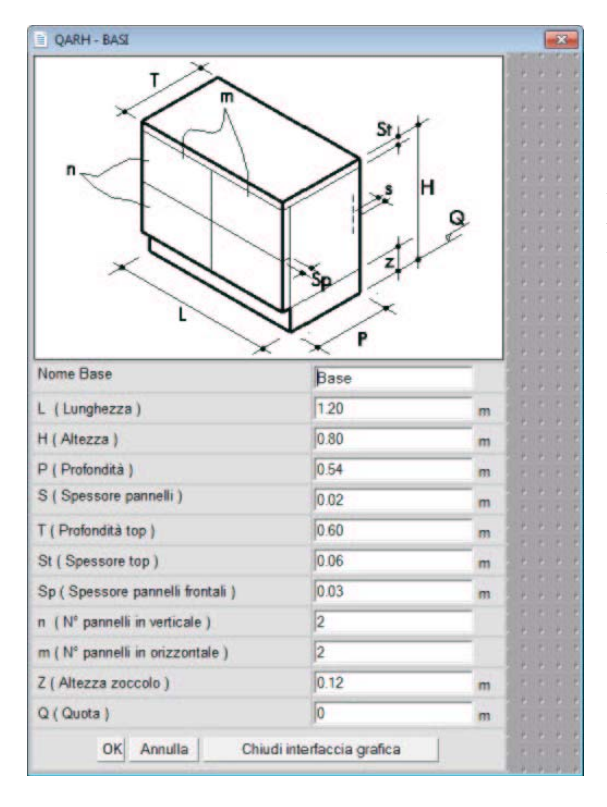

### **pensile**

analogamente alla cassettiera viene generato un mobile con un numero di ante a scelta ma senza top e zoccolatura

# **Cassettiera**

viene realizzata una cassettiera, una base di mobile o un armadio con un top dello spessore che preferite di larghezza profondità e altezza a vostra scelta completa di zoccolatura con un numero di ante a vostra scelta

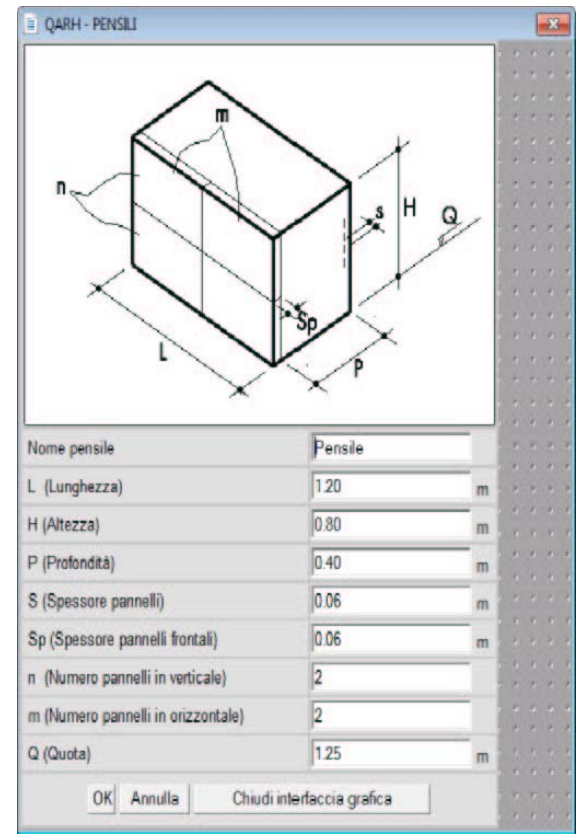

#### LICENZA D'USO DEL SOFTWARE **QARH** (Plug-in per Rhinoceros)

Il presente contratto intercorre tra le ditte sopra citate per il prodotto software " **QARH** Plug-in per Rhinoceros" DEFINIZIONI. Con il termine "Produttore" si intendono l'autore e produttore del software da VOI Acquistato. Con il termine "Utente" si intende il Cliente o utilizzatore finale del software.

CONCESSIONE DI LICENZA. La proprietà del software non è trasferita all'Utente. Il Produttore concede a quest'ultimo una pura licenza non esclusiva di utilizzare il software su una sola stazione di lavoro. Il PRODOTTO SOFTWARE VIENE CONCESSO IN LICENZA, NON VIENE VENDUTO. Detto software non può essere utilizzato su più stazioni di lavoro. Per ciascuna stazione di lavoro dovrà essere sottoscritta una separata licenza per l'utilizzo del relativo software.

RIPRODUZIONE LIMITATA. L'Utente potrà eseguire una sola copia di backup o di archivio del software a scopo di riserva. La copia di riserva dovrà riportare (in caratteri perfettamente leggibili) tutte le indicazioni relative alla riservatezza, alla proprietà, al diritto d'autore e ai marchi impressi sul software originale. Sia la copia originale del software sia quella di archivio sono soggette alle restrizioni previste in questi accordi e devono entrambe essere distrutte nel caso vengano meno il possesso o l'uso continuato della copia originale, oppure i termini dell'accordo di licenza.

RESTRIZIONI. All'Utente è fatto divieto di cedere a sua volta in licenza, prendere o dare in affitto, vendere, impegnare o altrimenti trasferire o distribuire la copia originale o quella d'archivio del software o dei manuali. E' anche vietato tradurre, modificare, disassemblare, alterare o creare utility basate sul software o su qualsiasi parte in esso contenuta. L'Utente non potrà modificare la struttura del software né chiedere a terzi di effettuare la modificazione predetta così da mutare, relativamente a forma, peso, dimensioni, ecc., l'aspetto esteriore del software. Non è consentito copiare la manualistica. Nel caso di mancata osservanza di questi termini, l'accordo cesserà automaticamente senza alcun preavviso.

DECLINAZIONE DI RESPONSABILITÀ'. Il software è fornito "COSI' COM'È", senza garanzie di ogni sorta .

GARANZIA LIMITATA. Il Produttore si fa garante del diritto di concedere il software in licenza all'utente. Offre inoltre una garanzia contro gli eventuali difetti del materiale di supporto su cui il software viene fornito (se utilizzato nel modo previsto) per un periodo di trenta (30) giorni dalla data di acquisto. In tal caso il Produttore provvederà a sostituire il supporto se esso si rivelerà effettivamente difettoso. Tale garanzia non è da ritenersi applicabile nel caso i difetti del supporto siano stati provocati da incidenti, dal loro uso scorretto o da errori di applicazione.

LE GARANZIE SPECIFICATE QUI INDICATE SONO LE UNICHE AD ESSERE FORNITE, SIA IN MANIERA DIRETTA CHE IMPLICITA, ANCHE DAL PUNTO DI VISTA DELLA COMMERCIABILITÀ E DELL'APPROPRIATEZZA DEL PRODOTTO PER OGNI FINE PARTICOLARE. IL PRODUTTORE NON E' PERSEGUIBILE PER QUALSIASI PERDITA DI PROFITTO O D'USO, INTERRUZIONE D'AFFARI, DANNI INDIRETTI, SPECIALI, INCIDENTALI O CONSEQUENZIALI DI QUALSIASI TIPO, SIA PREVISTI CHE NON CITATI NEI TERMINI DI QUEST'ACCORDO.

OBBLIGHI DELL'UTENTE E USO NON CONSENTITO. L'Utente si impegna a fare ogni sforzo possibile per assicurare che i propri dipendenti, consulenti o mandatari, che abbiano accesso al software, rispettino le condizioni del presente "Contratto di Licenza d'Uso e Garanzia del software", ivi compreso (senza limiti di sorta) il divieto di autorizzare chicchessia all'utilizzo di parti del software allo scopo di individuarne il codice sorgente. Qualora l'Utente apprenda che il software viene utilizzato dalle persone di cui sopra non conformemente a quanto specificato nel presente "Contratto di Licenza d'Uso e Garanzia del Software", dovrà subito provvedere a far cessare senza indugio tale uso non consentito.

RESPONSABILITÀ PER IL FATTO DI TERZI. Il software in oggetto è coperto dal diritto d'autore e da altri diritti di proprietà riservata da parte del Produttore. L'Utente può quindi essere ritenuto direttamente responsabile del Produttore per atti concernenti l'uso del software compiuti, direttamente o tramite terzi, non consentiti dal presente "Contratto di Licenza d'Uso e Garanzia del Software".

INTERRUZIONE DELLA CONCESSIONE. Il Produttore si arroga il diritto di revocare la licenza in qualsiasi momento se l'Utente non dovesse rispettare i termini e le condizioni su cui essa è basata.

In tal caso, sarà fatto obbligo all'Utente di distruggere immediatamente il software oppure di restituirne tutte le copie al Produttore, comprese quelle da lui effettuate.

LEGGI APPLICABILI. Quest'accordo è regolato dalle leggi dello stato in cui risiede il Produttore, anche per quanto riguarda il brevetto e il copyright. inoltre il prodotto software è protetto dalle leggi e dai trattati internazionali sul copyright, oltre che dalle leggi e trattati sulla proprietà intellettuale. In caso di azione o procedimento giudiziario conseguente al provato mancato rispetto delle condizioni soprastanti, spetterà alla parte risultante perdente farsi carico di tutte le spese legali. Tale accordo regolamenta anche ogni possibile aggiornamento del programma, comprende ogni intesa tra le parti e soprassiede inoltre a tutte le proposte o accordi precedenti in relazione al soggetto qui considerato.

Il Produttore L'Utente

### LICENZA D'USO DEL SOFTWARE **QARH**\_LT plug-in per Rhinoceros)

Il presente contratto intercorre tra le ditte sopra citate per il prodotto software " **QARH\_LT** Plug-in per Rhinoceros"

DEFINIZIONI. Con il termine "Produttore" si intendono l'autore e produttore del software da VOI Acquistato. Con il termine "Utente" si intende il Cliente o utilizzatore finale del software.

CONCESSIONE DI LICENZA. La proprietà del software non è trasferita all'Utente. Il Produttore concede a quest'ultimo una pura licenza non esclusiva di utilizzare il software. Il PRODOTTO SOFTWARE VIENE CONCESSO IN LICENZA, NON VIENE CEDUTO. Detto software può essere liberamente anche su più stazioni di lavoro per fini anche professionali. Per ciascun utente dovrà essere accettata e sottoscritta una separata licenza per l'utilizzo del software.

RIPRODUZIONE LIMITATA. L'Utente potrà eseguire una sola copia di backup o di archivio del software a scopo di riserva. La copia di riserva dovrà riportare (in caratteri perfettamente leggibili) tutte le indicazioni relative alla riservatezza, alla proprietà, al diritto d'autore e ai marchi impressi sul software originale. Sia la copia originale del software sia quella di archivio sono soggette alle restrizioni previste in questi accordi e devono entrambe essere distrutte nel caso vengano meno il possesso o l'uso continuato della copia originale, oppure i termini dell'accordo di licenza.

RESTRIZIONI. All'Utente è fatto divieto di cedere a sua volta in licenza, prendere o dare in affitto, vendere, impegnare o altrimenti trasferire o distribuire la copia originale o quella d'archivio del software o dei manuali. E' anche vietato tradurre, modificare, disassemblare, alterare o creare utility basate sul software o su qualsiasi parte in esso contenuta. L'Utente non potrà modificare la struttura del software né chiedere a terzi di effettuare la modificazione predetta così da mutare, relativamente a forma, peso, dimensioni, ecc., l'aspetto esteriore del software. Non è consentito copiare la manualistica. Nel caso di mancata osservanza di questi termini, l'accordo cesserà automaticamente senza alcun preavviso.

DECLINAZIONE DI RESPONSABILITÀ'. Il software è fornito "COSI' COM'È", senza garanzie di ogni sorta . IL PRODUTTORE NON E' PERSEGUIBILE PER QUALSIASI PERDITA DI PROFITTO O D'USO, INTERRUZIONE D'AFFARI, DANNI INDIRETTI, SPECIALI, INCIDENTALI O CONSEQUENZIALI DI QUALSIASI TIPO, SIA PREVISTI CHE NON CITATI NEI TERMINI DI QUEST'ACCORDO.

OBBLIGHI DELL'UTENTE E USO NON CONSENTITO. L'Utente si impegna a fare ogni sforzo possibile per assicurare che lui stesso, i propri dipendenti, consulenti o mandatari, che abbiano accesso al software, rispettino le condizioni del presente "Contratto di Licenza d'Uso e Garanzia del software", ivi compreso (senza limiti di sorta) il divieto di autorizzare chicchessia all'utilizzo di parti del software allo scopo di individuarne il codice sorgente. Qualora l'Utente apprenda che il software viene utilizzato dalle persone di cui sopra non conformemente a quanto specificato nel presente "Contratto di Licenza d'Uso e Garanzia del Software", dovrà subito provvedere a far cessare senza indugio tale uso non consentito.

RESPONSABILITÀ PER IL FATTO DI TERZI. Il software in oggetto è coperto dal diritto d'autore e da altri diritti di proprietà riservata da parte del Produttore. L'Utente può quindi essere ritenuto direttamente responsabile del Produttore per atti concernenti l'uso del software compiuti, direttamente o tramite terzi, non consentiti dal presente "Contratto di Licenza d'Uso e Garanzia del Software".

LEGGI APPLICABILI. Quest'accordo è regolato dalle leggi dello stato in cui risiede il Produttore, anche per quanto riguarda il brevetto e il copyright. inoltre il prodotto software è protetto dalle leggi e dai trattati internazionali sul copyright, oltre che dalle leggi e trattati sulla proprietà intellettuale. In caso di azione o procedimento giudiziario conseguente al provato mancato rispetto delle condizioni soprastanti, spetterà alla parte risultante perdente farsi carico di tutte le spese legali. Tale accordo regolamenta anche ogni possibile aggiornamento del programma, comprende ogni intesa tra le parti e soprassiede inoltre a tutte le proposte o accordi precedenti in relazione al soggetto qui considerato.

Il Produttore L'Utente

# **PREZZI al pubblico iva esclusa**

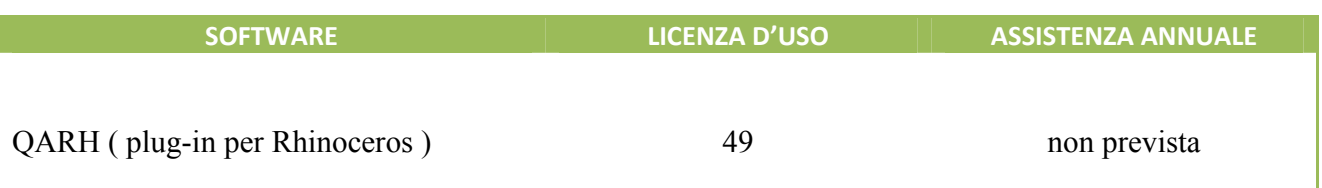

I prezzi si intendono per la versione base in monoutenza o piccola rete

Adattamenti e personalizzazioni saranno valutate a preventivo